## Fichier: Changer son statut sur Teams Microsoft Office Teams 2018 present .svg.png

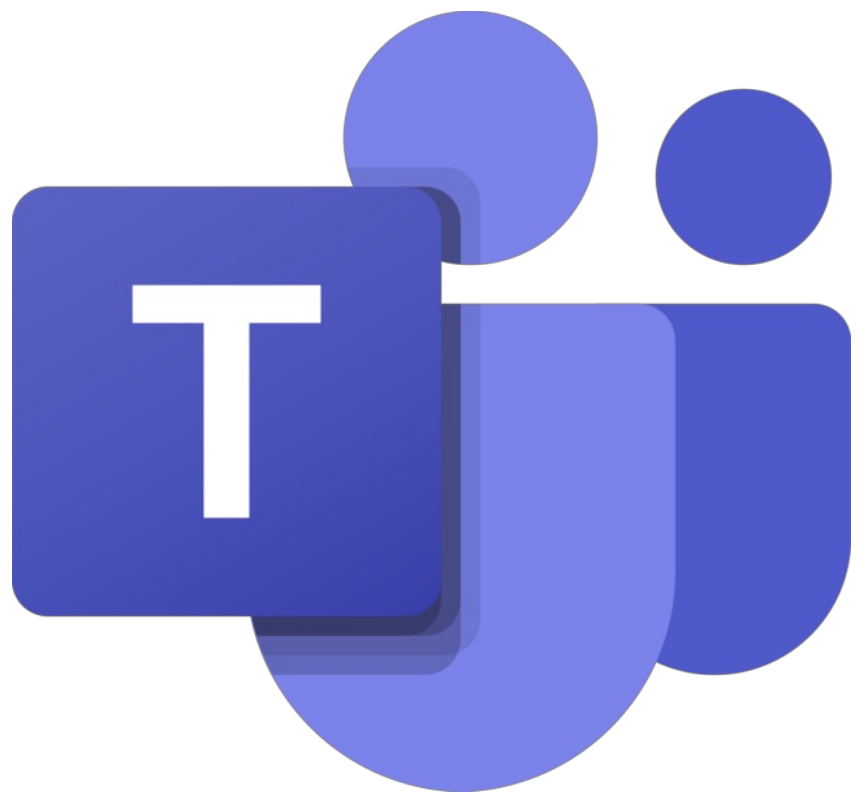

Taille de cet aperçu :645 × 600 [pixels](https://rennesmetropole.dokit.app/images/thumb/b/b6/Changer_son_statut_sur_Teams_Microsoft_Office_Teams_2018_present_.svg.png/645px-Changer_son_statut_sur_Teams_Microsoft_Office_Teams_2018_present_.svg.png).

Fichier [d'origine](https://rennesmetropole.dokit.app/images/b/b6/Changer_son_statut_sur_Teams_Microsoft_Office_Teams_2018_present_.svg.png) (1 200 × 1 116 pixels, taille du fichier : 55 Kio, type MIME : image/png) Changer\_son\_statut\_sur\_Teams\_Microsoft\_Office\_Teams\_2018\_present\_.svg

## Historique du fichier

Cliquer sur une date et heure pour voir le fichier tel qu'il était à ce moment-là.

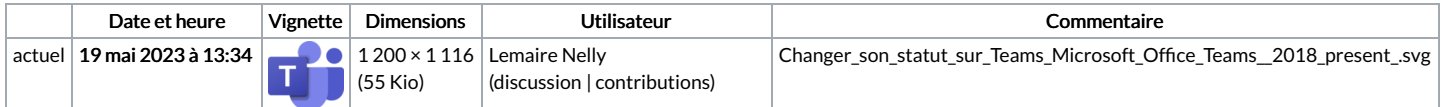

Vous ne pouvez pas remplacer ce fichier.

## Utilisation du fichier

Le fichier suivant est un doublon de celui-ci (plus de [détails](https://rennesmetropole.dokit.app/wiki/Sp%25C3%25A9cial:Recherche_fichier_en_double/Changer_son_statut_sur_Teams_Microsoft_Office_Teams_2018_present_.svg.png)) :

[Fichier:Manual-Prise](https://rennesmetropole.dokit.app/wiki/Fichier:Manual-Prise_en_main_Teams_Microsoft_Office_Teams_2018_present_.svg.png) en main Teams Microsoft Office Teams 2018 present .svg.png

La page suivante utilise ce fichier :

[Changer](https://rennesmetropole.dokit.app/wiki/Changer_son_statut_sur_Teams) son statut sur Teams